# **ZEBリーディング・オーナー・マークDLの手引き (地方公共団体向け)**

**※地方公共団体以外のZEBリーディング・オーナーは 当手引きの対象外となります。ホームページをご確認ください。**

### **(1)プライバシーポリシーとZEBリーディング・オーナー・マーク使用に関する注意について**

プライバシーポリシー

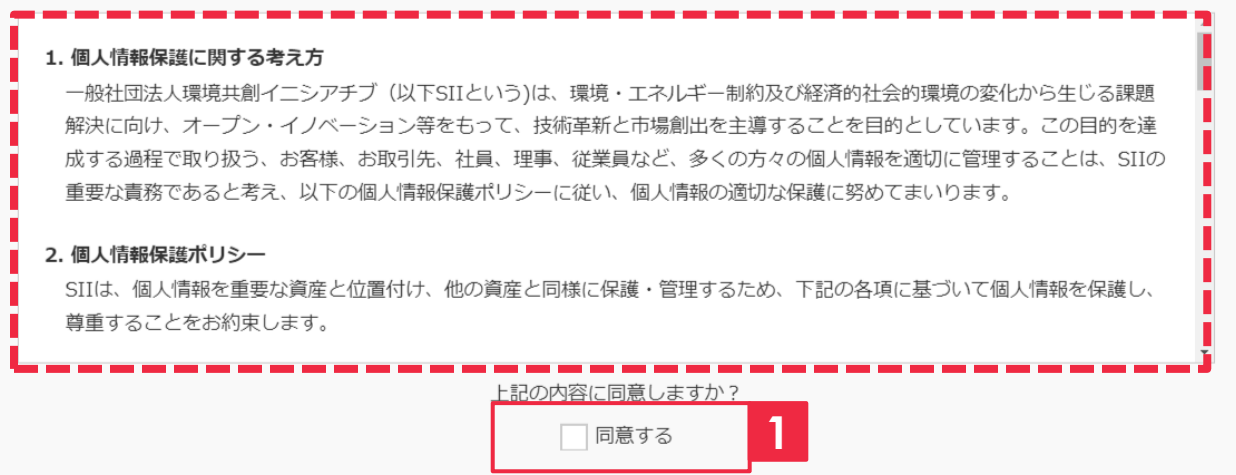

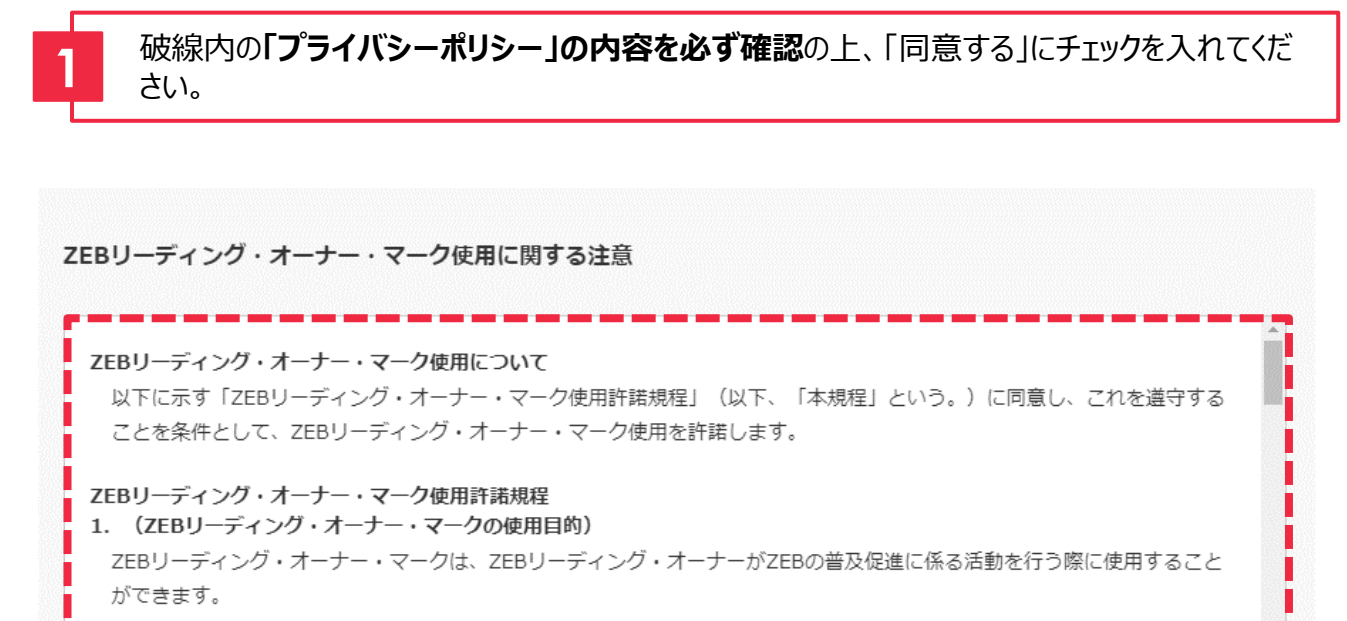

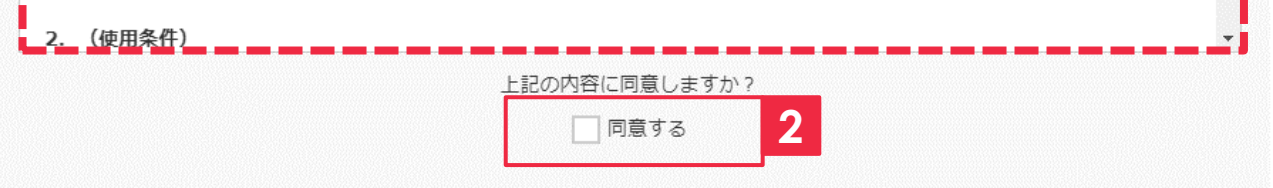

破線内の**「ZEBリーディング・オーナー・マーク使用に関する注意」の内容を必ず確認**の上、 「同意する」にチェックを入れてください。

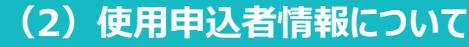

#### 使用申込者情報

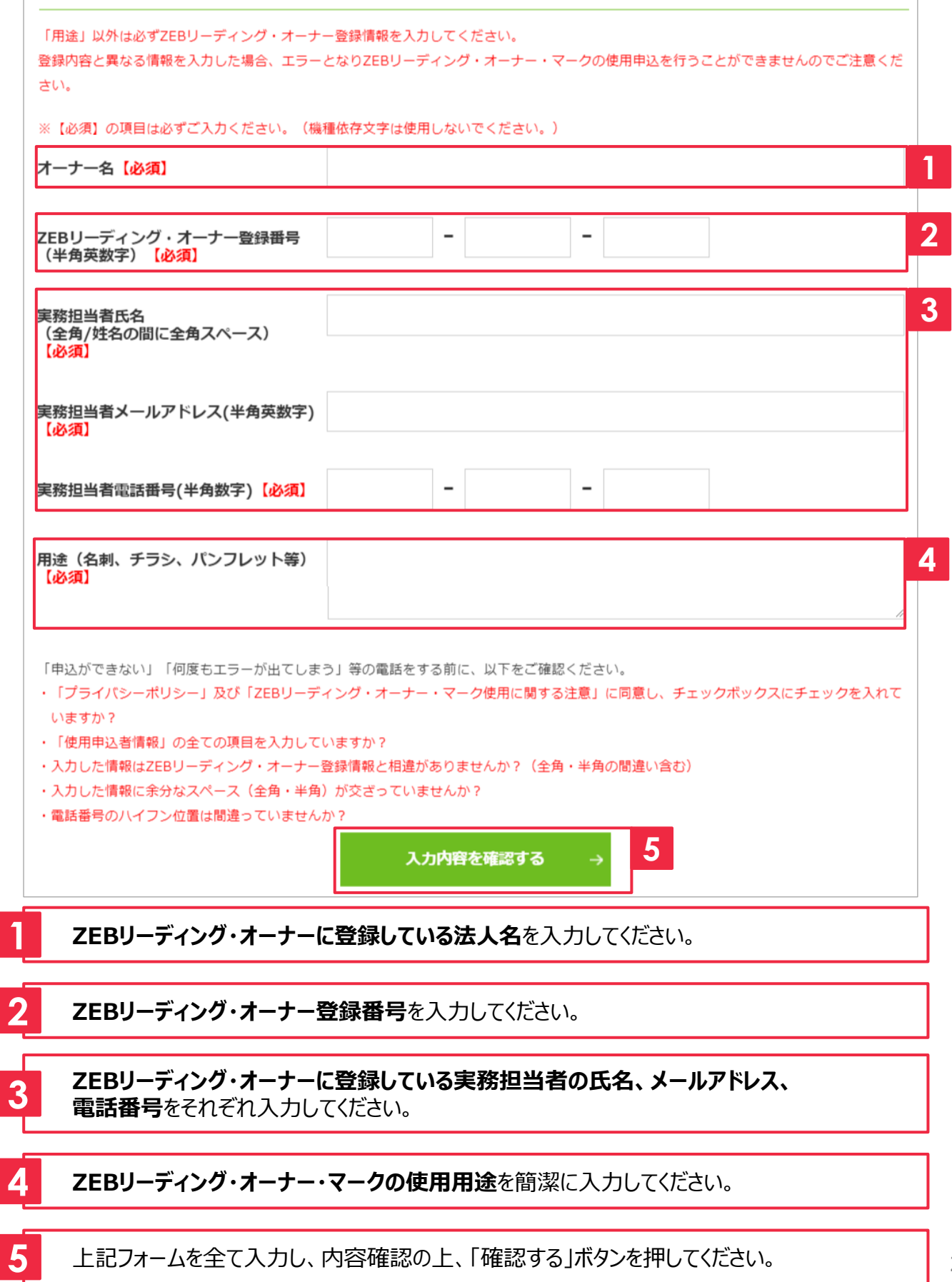

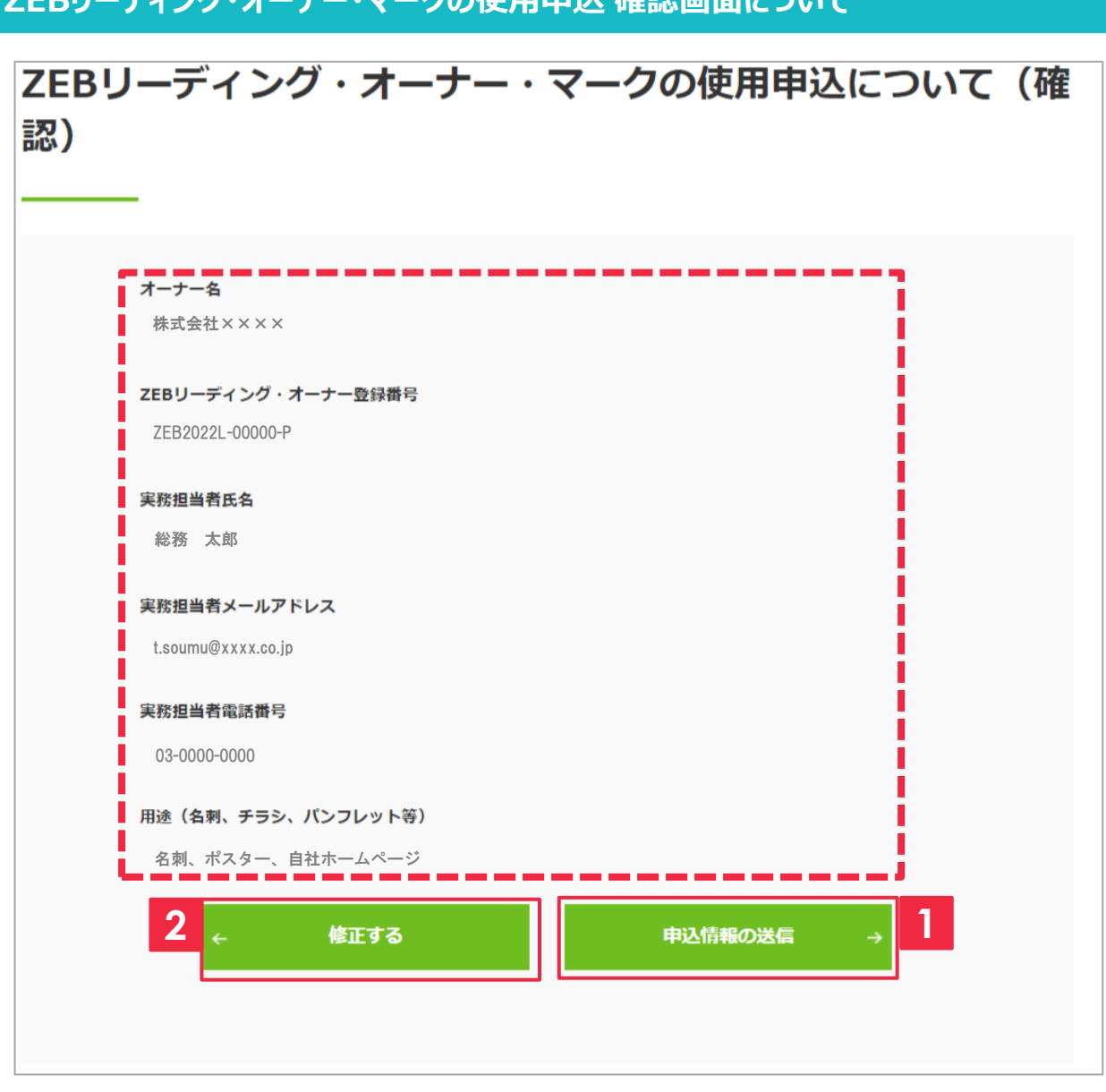

**ZEBリーディング・オーナー・マークの使用申込 確認画面について**

**1** 破線内の情報に修正の必要がなければ、「申込情報の送信」ボタンを押してください。

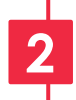

破線内の情報に修正の必要があれば、「修正する」ボタンを押してください。 **2** 使用申込ページに戻ります。

**1**

### **ZEBリーディング・オーナー・マークの使用申込 完了画面について**

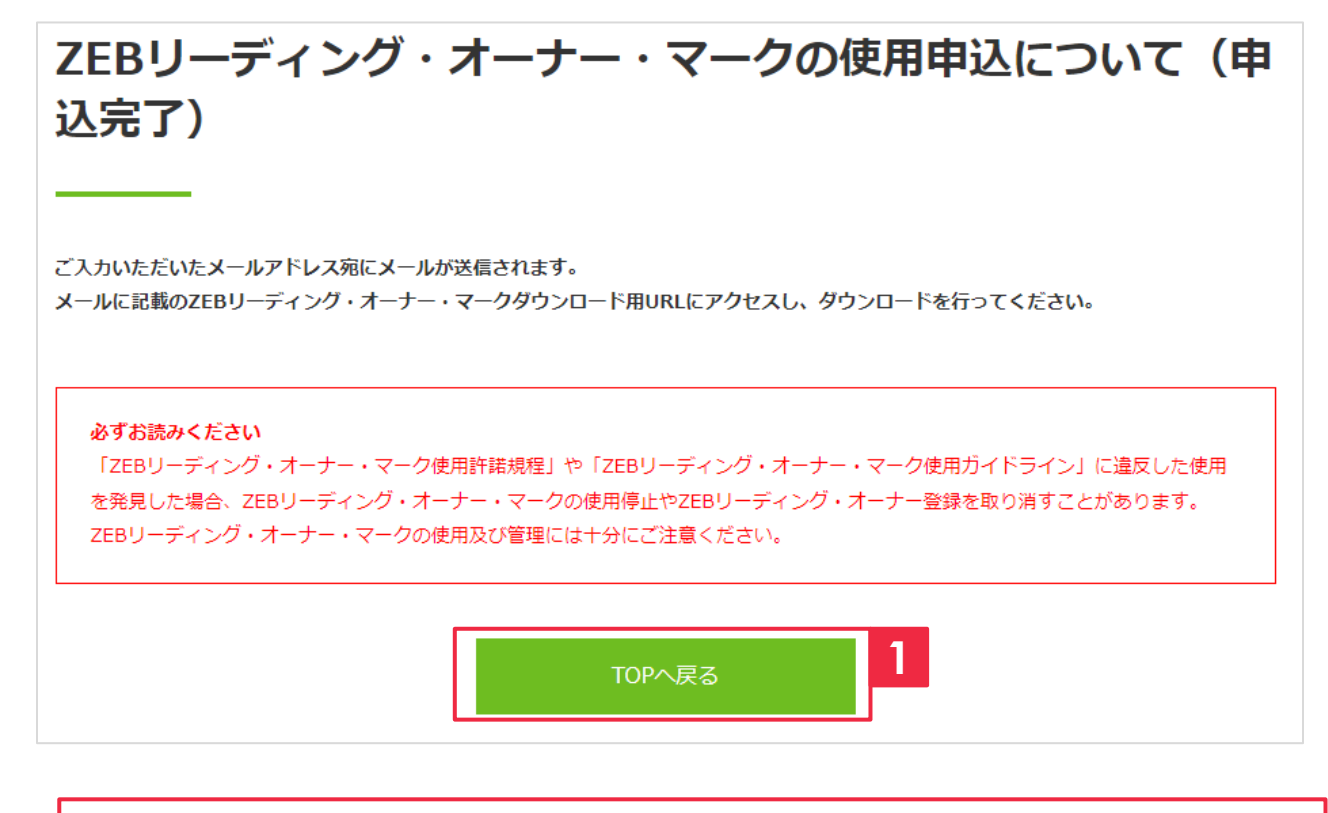

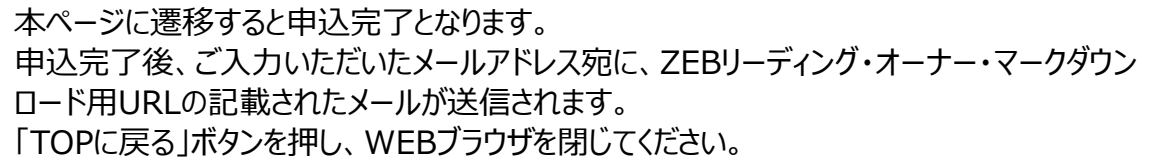

## **4.申込完了後 ダウンロード用URL記載のメールが届いたら**

#### **ダウンロード用URLへのアクセス**

【SII】ZEBリーディング・オーナー・マークの使用申込を受付けました。

一般社団法人 環境共創イニシアチブ <regist@sii.or.jp>

送信日時: 2022/4/1(金)10:00

t.soumu@xxxx.co.jp 宛先:

ZEBリーディング・オーナー・マークの使用申込を受付けました。

下記URLにアクセスしてダウンロードしてください。

http://sii.or.jp/●●●●●●●●●●●●●●●●●● **1**

※本メールに覚えが無い場合、大変お手数ですが、破棄いただきますようお願い申し上げます。

※本メールはシステムによる自動配信です。本メールへのご返信は対応いたしかねますのでご了承ください。

一般社団法人 環境共創イニシアチブ ネット・ゼロ・エネルギー・ビル (ZEB) 実証事業 TFL: 03-5565-4063 受付時間 | 平日10:00~12:00/13:00~17:00 (※通話料がかかりますのでご注意ください)

**1** URLをクリックしてダウンロード用ページにアクセスしてください。

**ご使用のメーラー(メールソフト)の設定によりURLが改行された 場合、URLのリンクをクリックしてもエラーとなります。 URLを全文コピーし、WEBブラウザに貼付してアクセスしてください。 注意**

宛先: t.soumu@xxxx.co.jp ZEBリーディング・オーナー・マークの使用申込を受付けました。 下記URLにアクセスしてダウンロードしてください。 http://sii.or.jp/abcdefghijgklmnopqrstuvwxyzabcdefghijg klmnopgrstuvwxyz **改行された部分を忘れずにコピー してURLにアクセスしてください。**

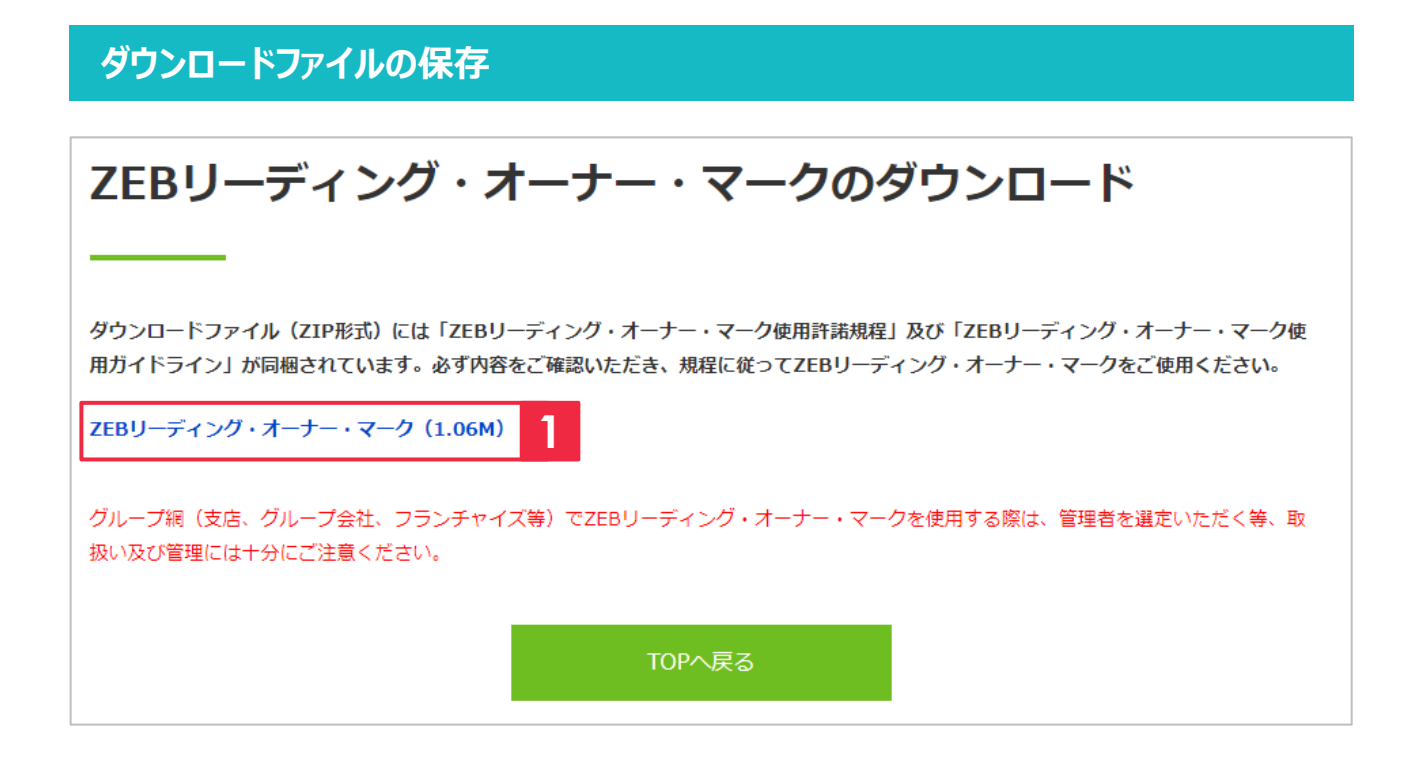

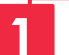

**1** リンクをクリックし、任意の場所に保存してください。

以上でZEBリーディング・オーナー・マークのダウンロードが完了しました。 ZEBリーディング・オーナー・マークご使用の前に、ダウンロードファイル内にある「ZEBリーディン グ・オーナー・マーク使用ガイドライン」・「ZEBリーディング・オーナー・マーク使用許諾規程」を ご一読ください。